## Registering Your Computer

Ohio Dominican University offers internet capabilities for student and faculty personal computers. There are several requirements for these computers:

- 1. Operating System: Windows 2000, XP or Vista. Macintosh (Any Version) or Linux
- 2. A working Network Card
- 3. An up to date Anti-Virus program
- 4. All Critical Updates for Windows

Plug the network cable (Cat5 – red in the picture to the right) into the network card on your computer. You may have two similar looking ports, it will go into the wider one.

Plug the other end of the network cable into the network port in the wall. This will be the same size/shape as the one on your computer. Often the port will be orange in color, but it is always the same shape as the one shown here.

Open up your internet browser (i.e. Internet Explorer).

If your computer is not registered, and  $\circledcirc$  la https://netreg.chiodominican.edu.0443/registration/index.html your internet connection is working properly, you will be redirected to the registration page. If you are not automatically directed to the registration page, type a web address into the browser's address bar (i.e. www.google.com). This will direct you to the registration page. From here, you will enter your username and password, and download the CSA scanning file to your desktop.

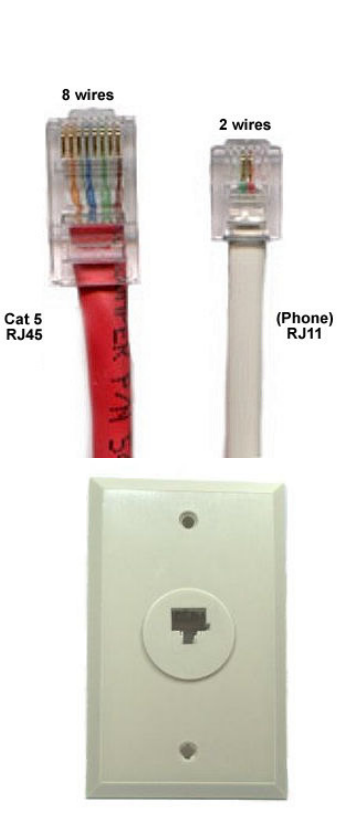

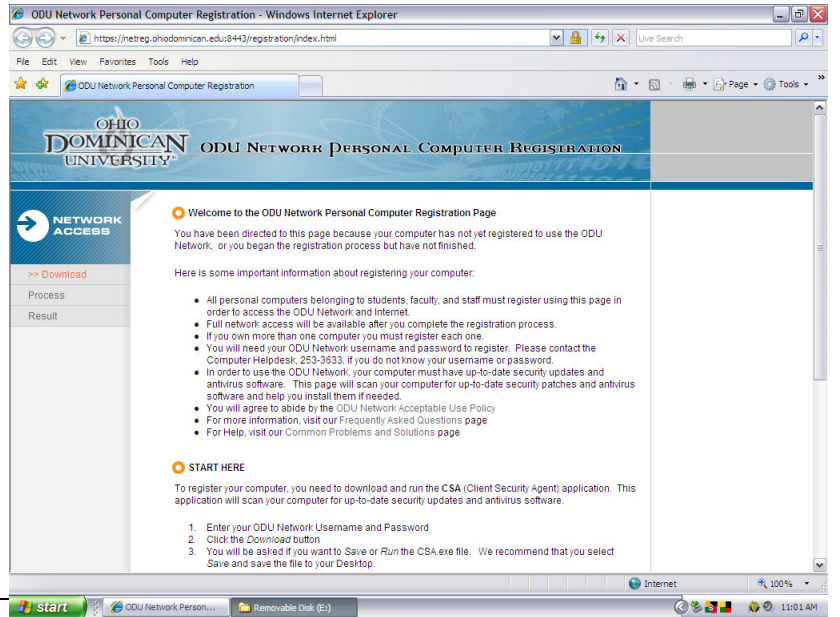

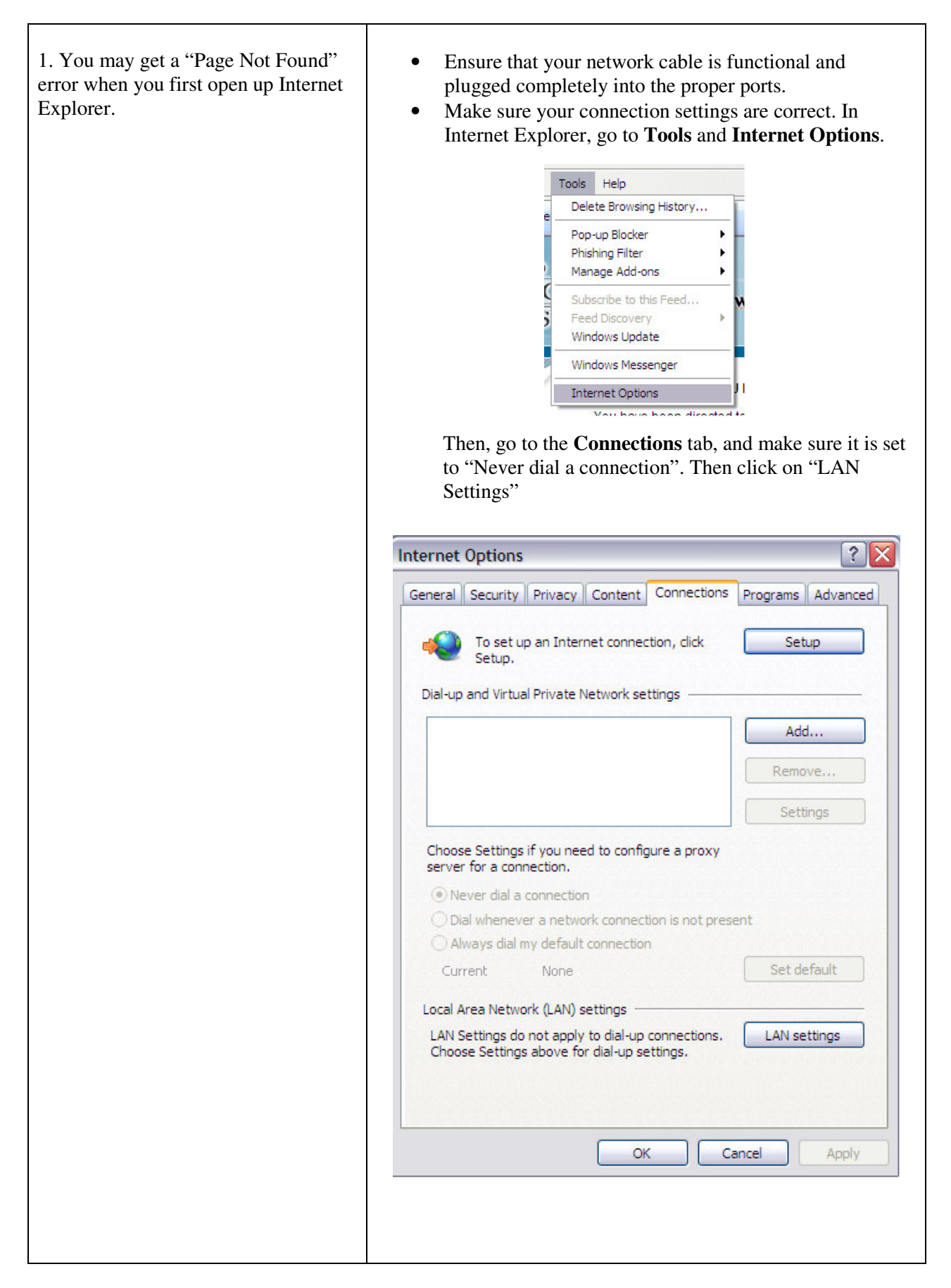

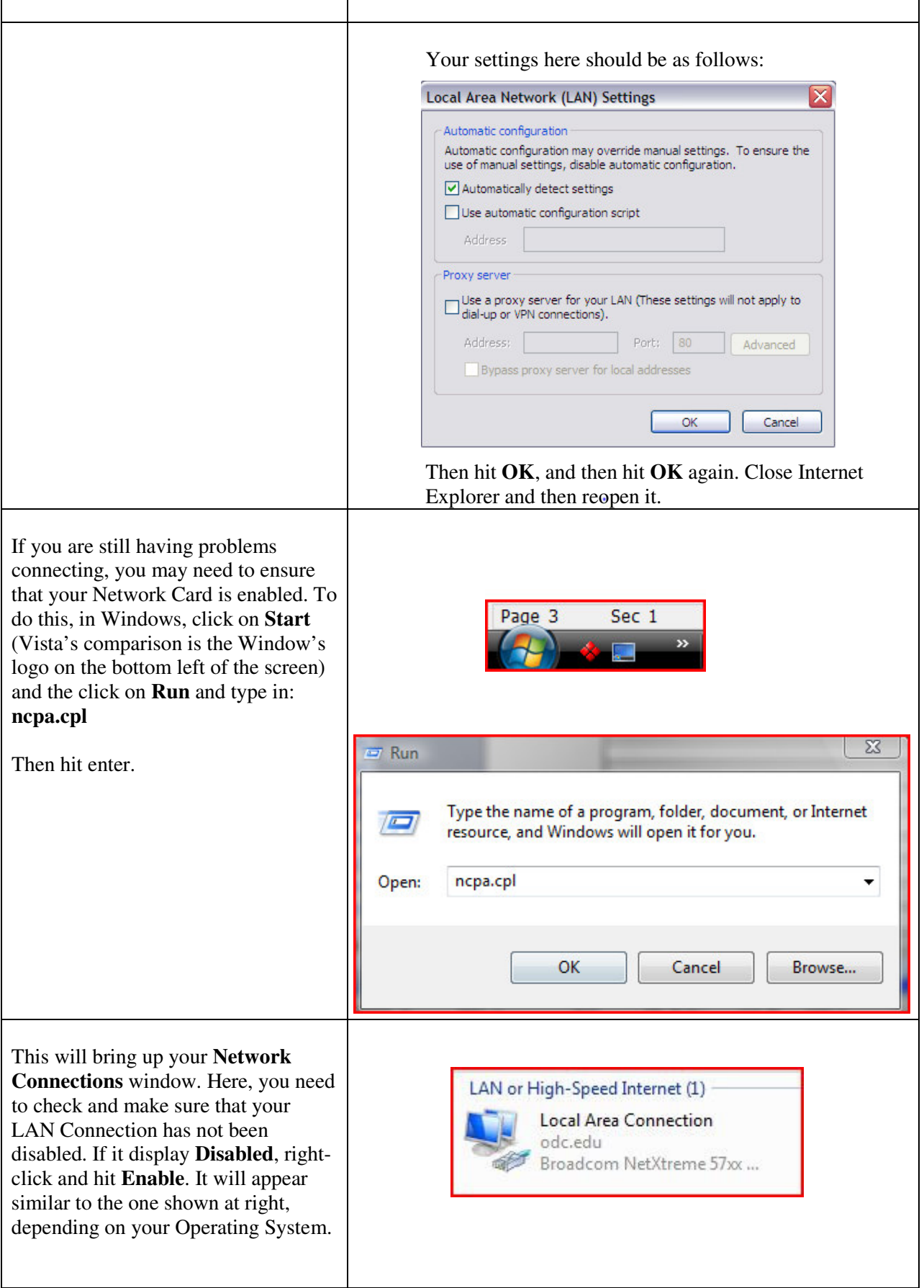

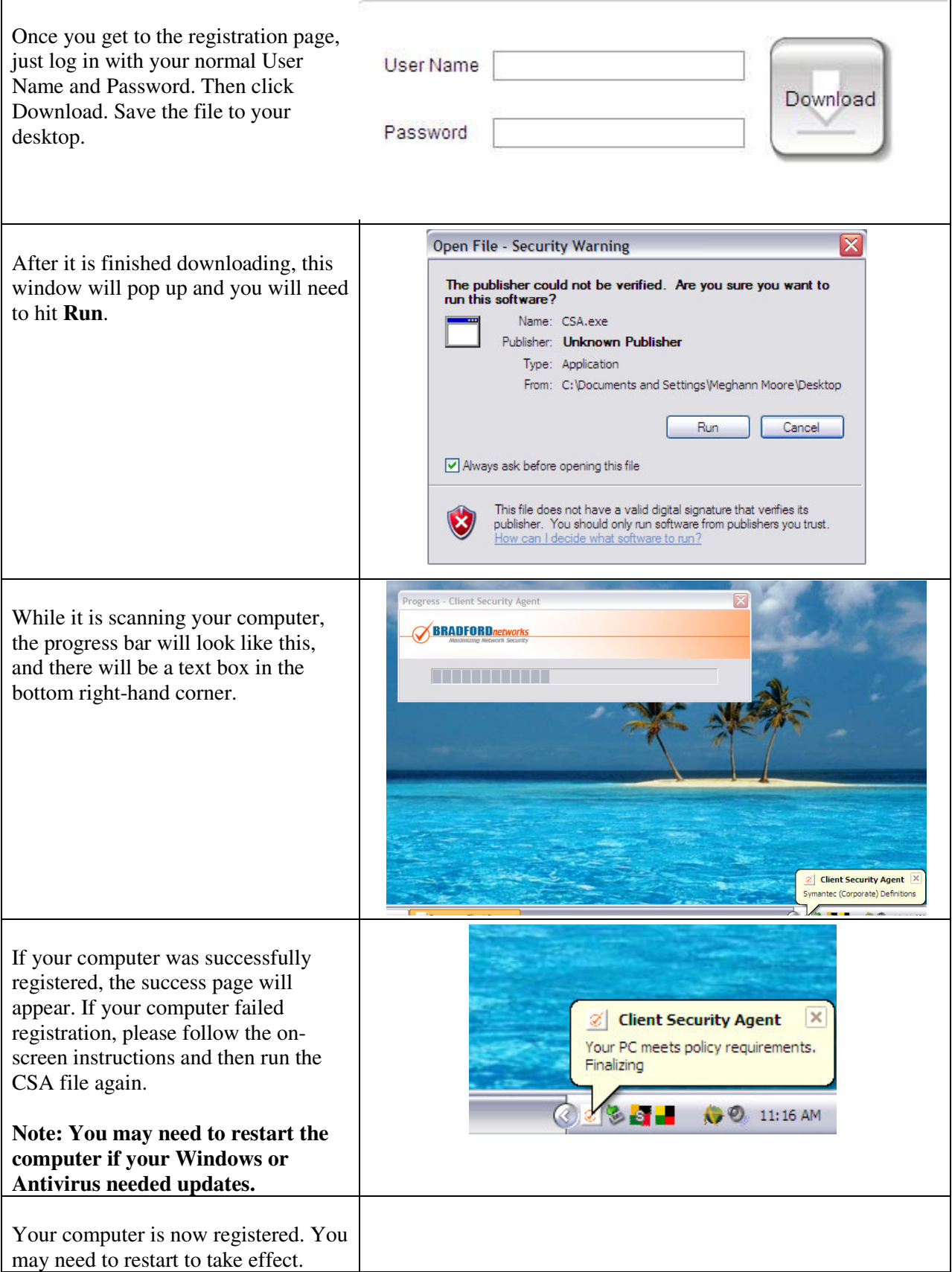